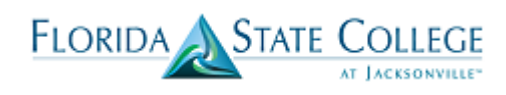

#### **Glossary Reminder**

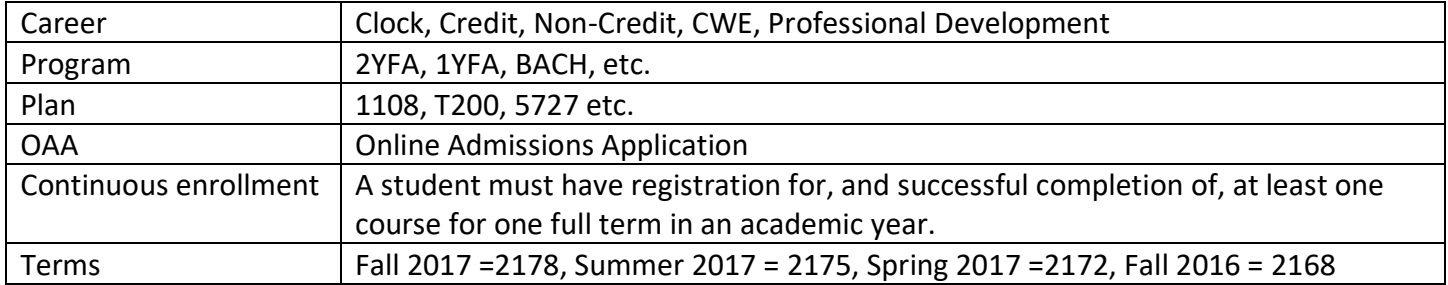

### **Who can use the Online Admissions Application?**

- 1. A student who is brand new to the College.
- 2. A student who is switching to a new Admissions Type.

Current Admissions types available on the OAA:

- First Time in College Applicant (FTIC)
- Incoming Transfer Applicant
- Bachelor's Program Applicant
- Workforce Training PSAV Applicant
- Dual Enrollment Applicant
- Non-Degree Seeking Applicant
- Continuing Workforce Education
- Adult Education

Note: If a student is unable to complete their application through the Online Admissions Application, they can submit a paper application. The paper application can be accessed on the **FSCJ** admissions website. These applications will be processed via OAA Administrative entry or using the Add Application screen in PeopleSoft.

### **Who should do a Readmit (Paper Application)?**

 A student who is returning to a previous career and program after breaking continuous enrollment Example: Credit-2YFA readmitting back to a Credit-2YFA **Note: Any student readmitting into a selective access program, will not be admitted or matriculated at time of application. They will need to be re-evaluated by the program for admission.** 

### **Will Dual Enrollment students need to submit an application?**

- Current DE students need to be referred to a DE Coordinator. Students must submit a DE paper application and the Coordinators will enter the application via OAA Administrative Entry.
- Transitioning DE students should submit a Program Plan Change Form.

### **How are Transient students processed?**

- Transient students who apply via Florida Shines are entered into the Online Admissions Application through the Florida Shines-CS interface.
- Transient students who do not apply via Florida Shines will need to complete a paper application, which will be processed by Admissions.

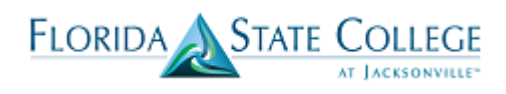

#### **Current Students**

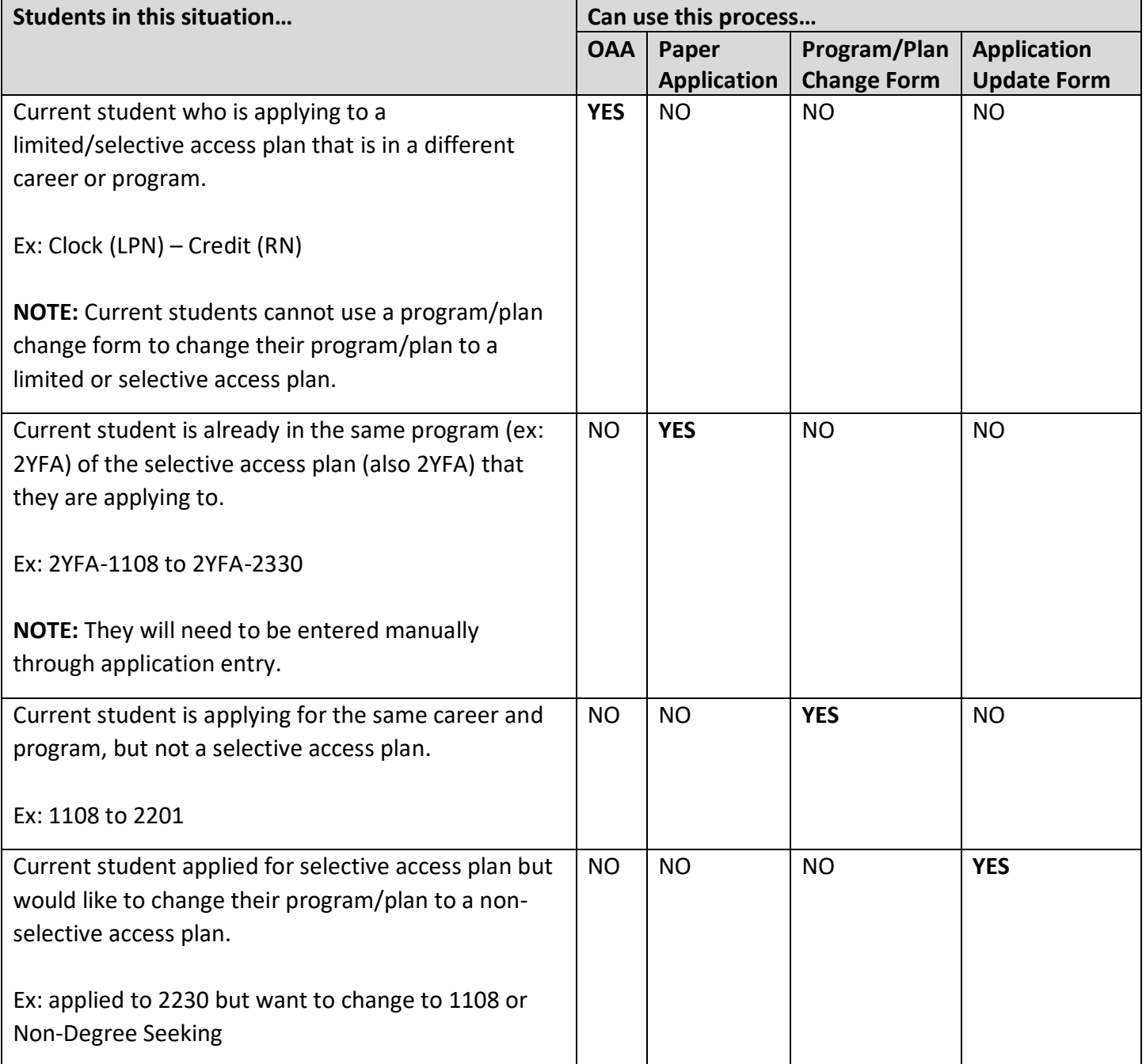

### **Students who have duplicate EMPL IDs**

If you find that a student has more than one account in PeopleSoft, please submit a Help Desk ticket. You can see if a students have more than one account by navigating to Main Menu > Campus Solutions > Campus Community > Personal Information > Search/Match.

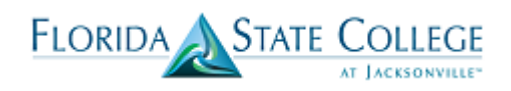

#### **Students who Exists in Orion but not in Campus Solutions**

Any student converted from Orion, who has not submitted a new application or readmit, will not have application data under application maintenance, but may exist in Bio/Demo or have an active program/plan.

There are three layers of student information in Campus Solutions:

| Information                   | <b>Description</b>                                                                                                    | <b>Where to Find</b>       | <b>Navigation</b>                                                                                                    |
|-------------------------------|----------------------------------------------------------------------------------------------------|----------------------------|----------------------------------------------------------------------------------------------------|
|                               |                                                                                                    | Information                |                                                                                                    |
| <b>Bio/Demo</b>               | Individual exits as a<br>person in Campus<br>Solution. This person<br>can have external<br>education or test<br>score data attached<br>to their bio/demo.                | Search/Match               | Main Menu>Campus Solutions>Campus<br>Community>Personal Information>Search/Match<br>Main Menu $\star$ > Campus Solutions $\star$ > Campus Community $\star$ > Personal Information $\star$<br>Employees Resources Help Center<br><b>FLORIDA</b><br>Search/Match<br>tion you have and click Search. Leave fields blank for a list of all values<br><b>Use Saved Search</b><br>Search Type:<br>$\bullet$<br>Person<br>Search Parameter: begins with $\pm$<br><b>Ad Hoc Search</b><br><b>Description</b><br>Search<br>Clear Basic Search El Save Search Criteria Delete Saved Search |
| <b>Application</b>            | New applications put<br>directly into Campus<br>solutions via OAA or<br>application entry.<br><b>NOTE: No</b><br>applications were<br>converted from<br>Orion.           | Application<br>Maintenance | Main Menu>Campus Solutions>Student<br>Admissions>Application Maintenance>Maintain<br>Applications<br>> Campus Solutions < > Student Admissions < > Application Maintenance < > Maintain Application<br>nv.fsci.edu<br><b>Employees</b> Faculty Students<br><b>Resources</b><br><b>Help Cente</b><br><b>FLORIDA</b><br>Ø<br>As of: 01/05/2017<br>Social Security Number<br>772 3189493<br>ime Str<br>Address<br>hill Crane Dr<br>1804 Sar                                                                                                    |
| Post-<br><b>Matriculation</b> | Student has an active   Program/Plan<br>program/plan and<br>can enroll once<br>service indicators are<br>clear and term<br>activation and AAR<br>have been<br>processed. |                            | Main Menu>Campus Solutions>Campus<br>Community>Student Services Center - click on the<br>Academics tab to see Program/Plan information                                                                                                    |

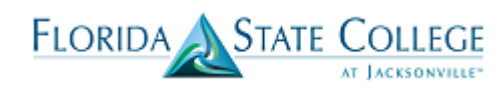

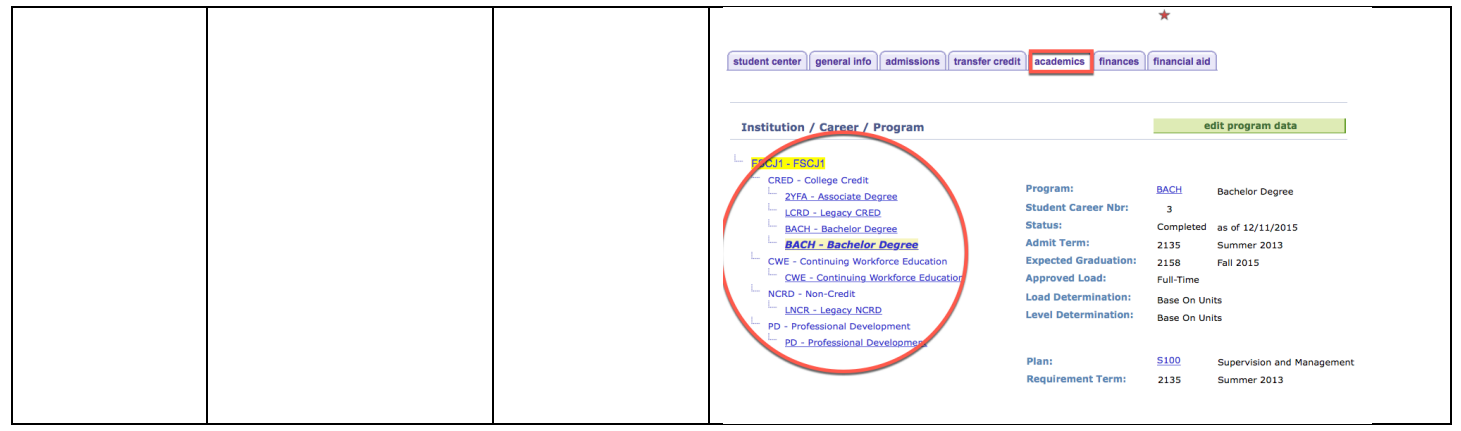

## **Student applied and/or enrolled in Orion (2172, 2175) but does not have an active program/ plan in Campus solutions**

- Student may be able to reset security questions and submit a new application via the OAA.
- If this is not successful submit a Help Desk ticket to Admissions.
- Reminder-any student who applied via Orion in 2178 but did not enroll will complete a Readmit.

#### **Residency**

- Conversions from Orion will be posted under the 2172 term, this status will roll over to the next term without adding a 2178 term. If the residency status needs to be changed, a row can be added for 2178 with the residency documentation.
- If you a student submits a current, but incomplete declaration, enter the valid documents on the Residency screen. However, the status will remain "out of state" until all documents are received. This will allow the student to submit additional documents on campus and via fax or email.

**Navigation:** Main Menu> Campus Solutions> Campus Community>Personal Information>Identification>Residency Data. (See Entering Residency training document on the Admissions tab of the Campus Solutions website for lick Add Row (+) to ad more details). Fin Aid St we AR rch Blotty

#### **Log in Issues-24 hour message**

If the student received a "Success" message when using the OAA, but the student is not in Campus Solutions, the application is in a "Pending" status and has an error that is preventing it from loading into Campus Solutions. **Submit a help desk ticket**.

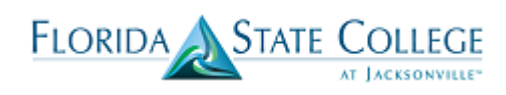

# **Transcripts**

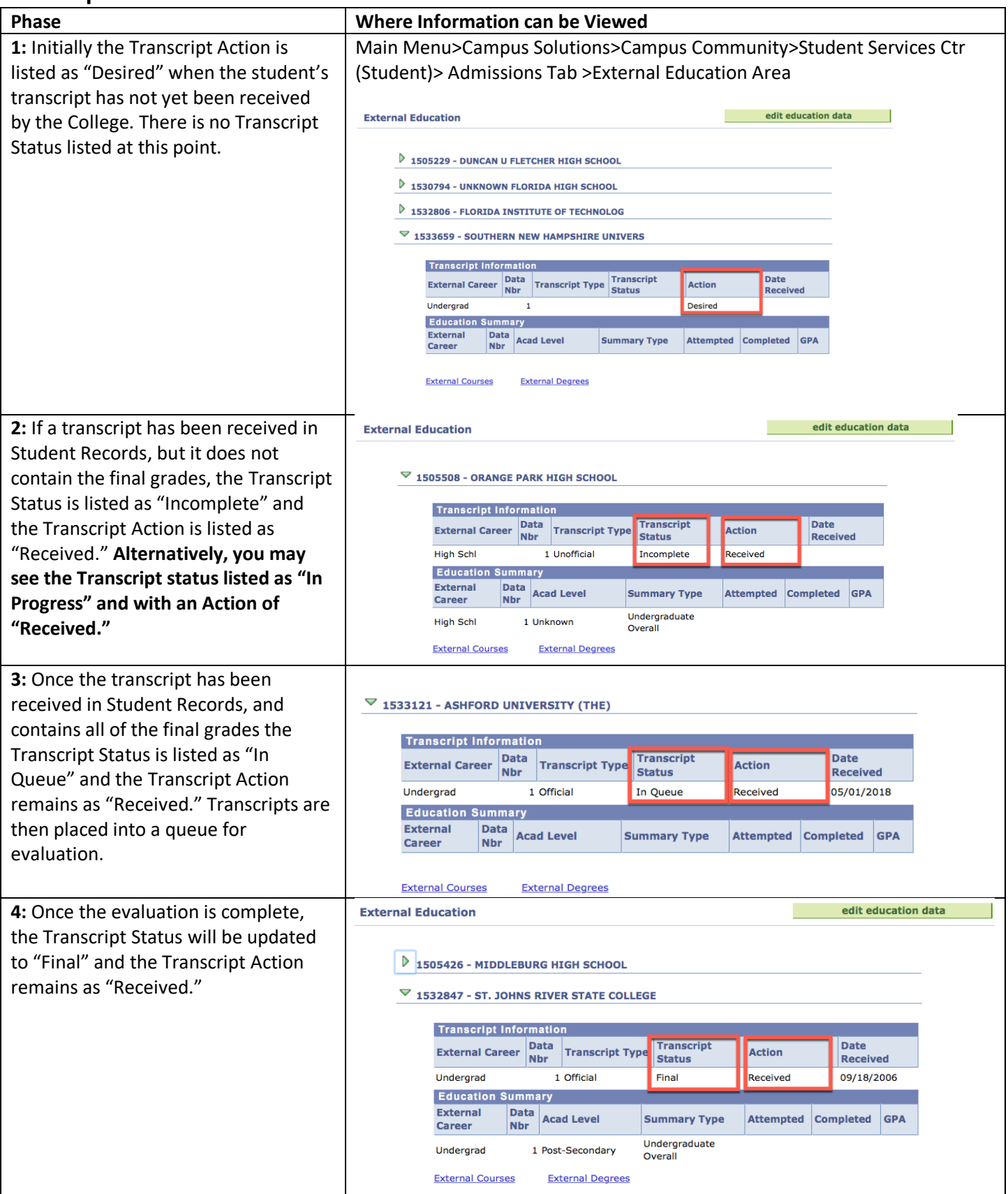

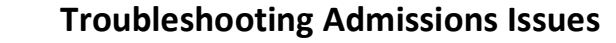

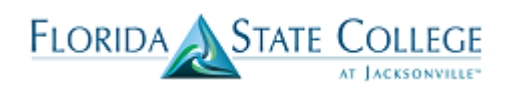

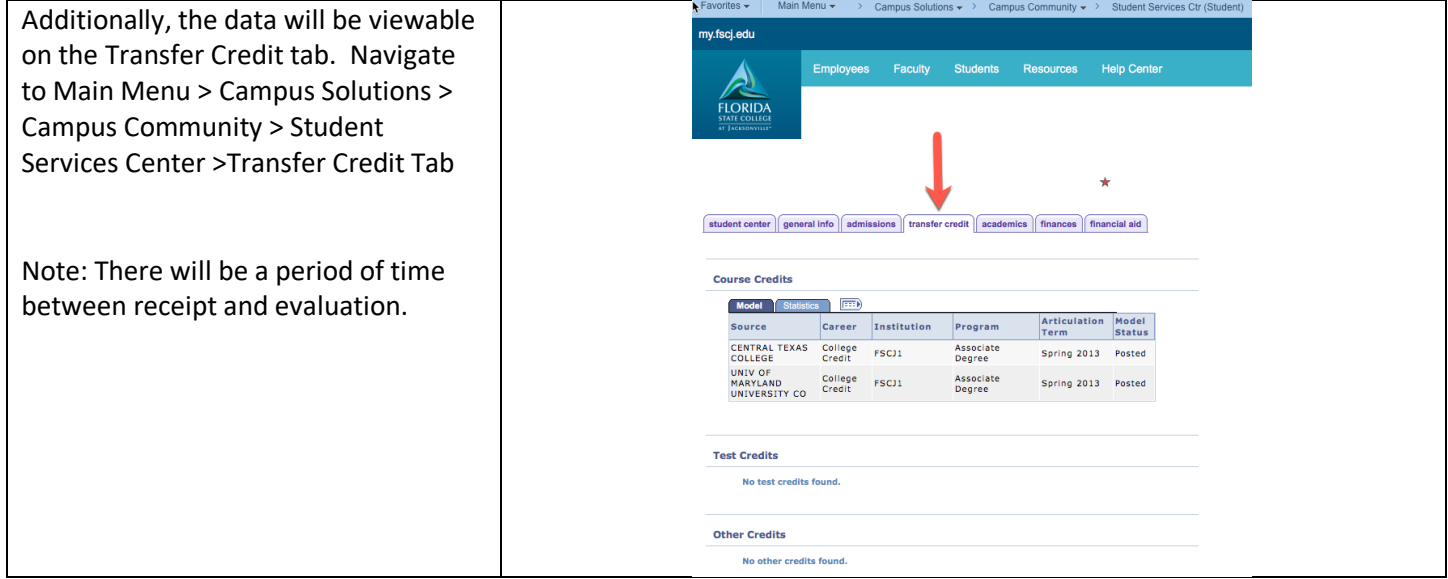

# **Checklist Items**

- 1. Clear "to do" list items as appropriate.
- 2. You may see service indicators that were related to holds in Orion. These should be removed as appropriate.
- 3. Checklist Items are tied to application numbers-so multiple applications may lead to duplicate checklist items-should not see this too often, but can be removed as appropriate.
- 4. Selective Access checklist item can be removed.

To clear a Checklist Item, follow the steps below…

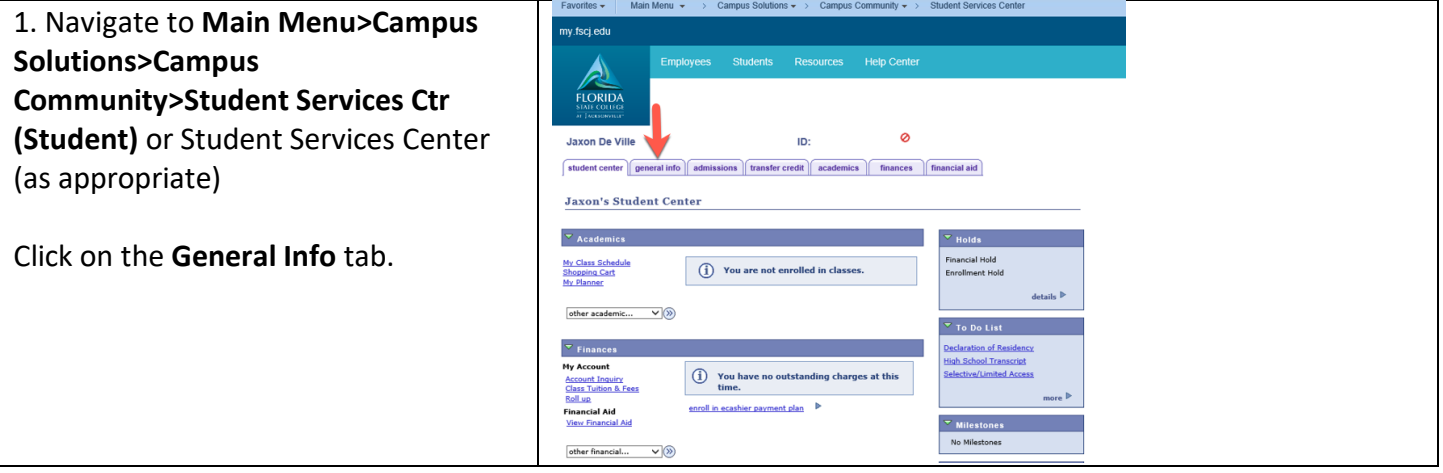

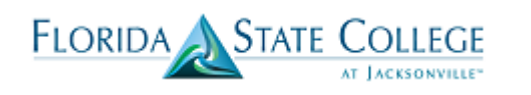

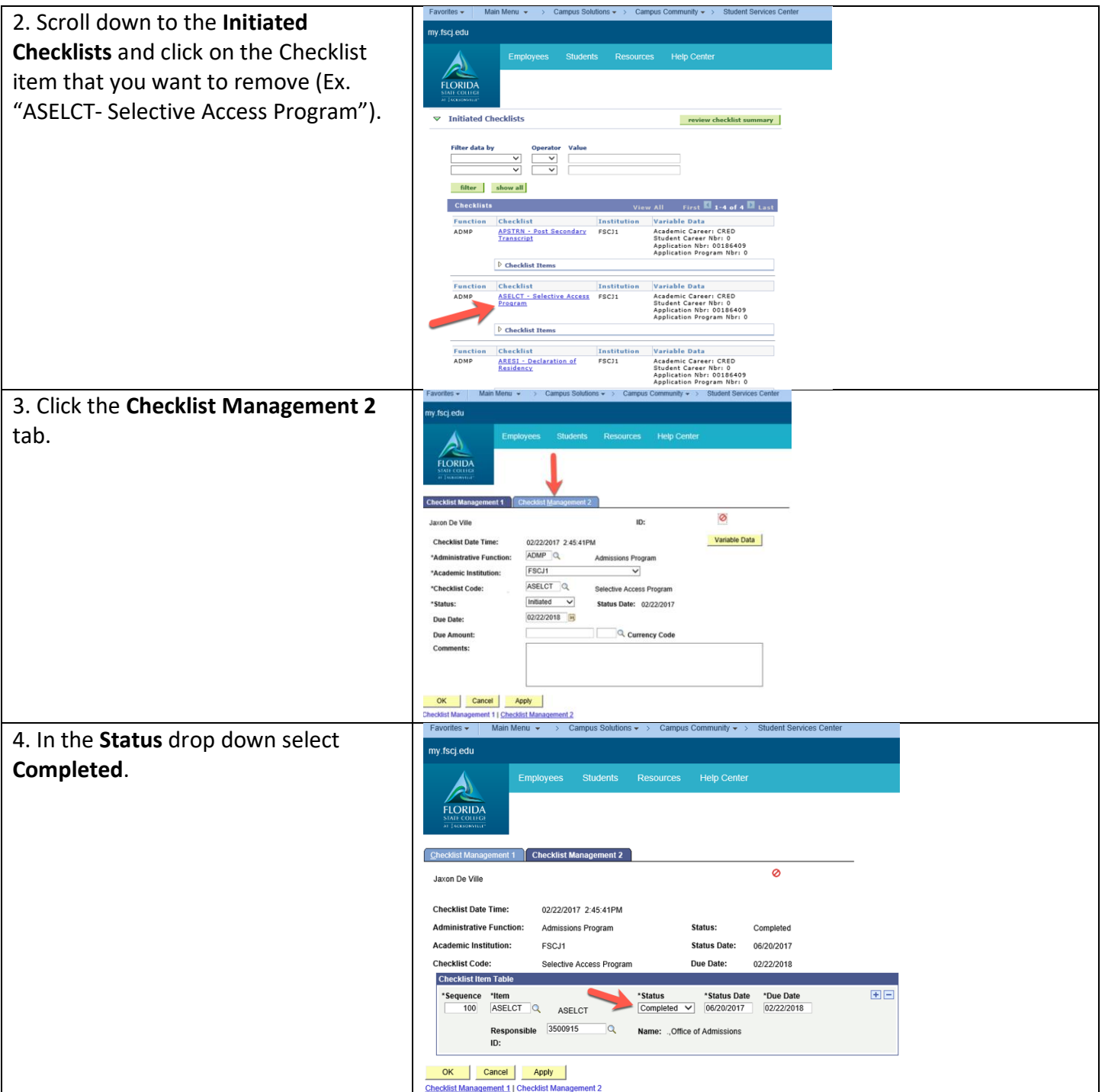

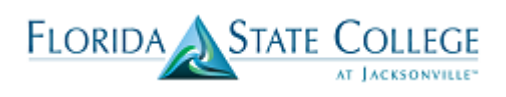

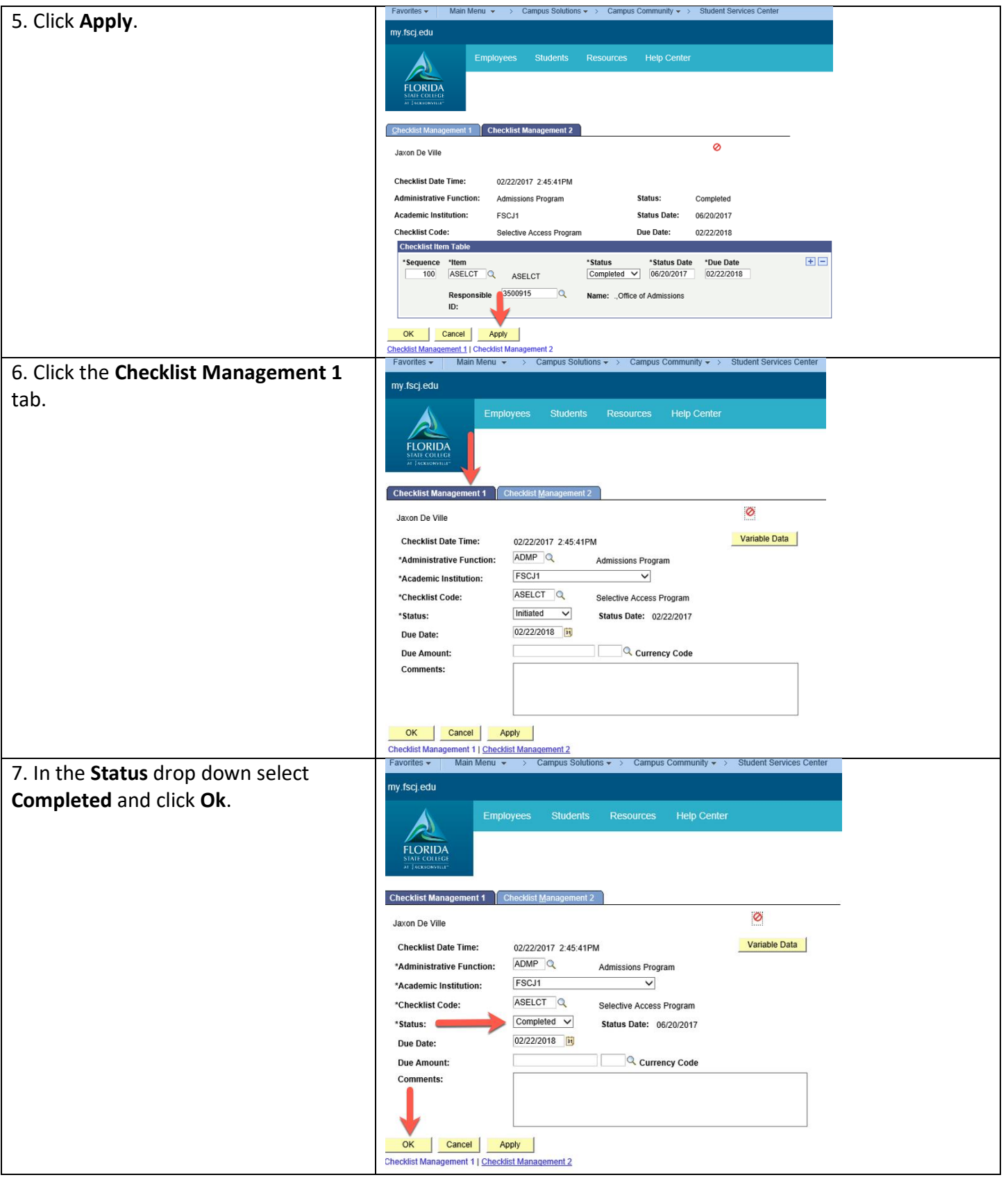